### Introduction to the Stata Language

#### Mark Lunt

Centre for Epidemiology Versus Arthritis University of Manchester

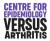

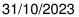

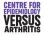

# **Topics Covered Today**

- Getting help
- Stata Windows
- Basic Concepts
- Manipulation of variables
- Manipulation of datasets

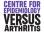

### Introduction to R for Stata Users

- I prefer Stata for simple basic data analysis
- Learning 2 languages at once would be confusing for most people
- I suggest using Stata until you need to change
- I'm writing "R for Stata users" which directly converts this course to R
- If you are familiar with R, there are similar practicals using R on the Stata home page

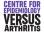

#### Introduction Getting Help Stata Windows Basic Concepts Manipulating Variables Manipulating Datasets Command-line vs. Point-and-Click

- Command-line requires more initial learning than point-and-click
- Commands must be entered exactly correctly
- Only option for any serious work
  - Reproducible
  - 2 Editable
  - More efficient
- Some commands can be written more efficiently via point-and-click

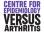

# **Getting Help**

- Help
- Manuals
- Search
- Stata website
- Statalist
- Me

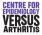

Command Window Variables Window Review Window Results Window

# Stata Windows

- 2 must exist:
  - Results
  - Command
- 2 others usually exist
  - Review
  - Variables
- Others can exist (data editor, graph, do-file editor, help/log viewer)

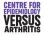

Command Window Variables Window Review Window Results Window

# Command Window: Syntax

#### command [varlist] [, options]

- Roman letters: entered exactly
- Italic letters: replaced by some text you enter
- Square brackets: that item is optional
- Example above means means:
  - Command is called "command"
  - Command name may be followed by a list of variables
  - Options may follow a comma

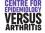

Command Window Variables Window Review Window Results Window

# **Command Window**

- Can navigate through previous commands with PageUp and PageDown.
- Pressing tab key will complete a variable name as far as possible
- Case-sensitive: height and HEIGHT are different variables
- Syntax must be *exact* (although abbreviations are possible)
  - Only one comma, before all options
  - Space before opening parenthesis was most common error, now accepted (since Stata 12). (e.g. level(5), not level (5)).

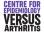

Command Window Variables Window Review Window Results Window

## Variables window

- List of all variables in current dataset
- Clicking adds variable name to command window
- May contain label if one has been defined

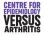

Command Window Variables Window Review Window Results Window

# **Review Window**

- List of commands entered this session
- Clicking on a command puts it in command window
- Double-clicking runs the command
- Can be saved as a script, called a "do-file"

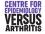

Command Window Variables Window Review Window Results Window

# **Results Window**

- Limited size: use a log file to preserve results
- Blue = clickable link
- $\bullet$  Scrolling controlled by <code>Return</code>, <code>Space</code> and <code>q</code> keys.
- set more [on | off]

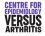

 Introduction
 Do-Files

 Getting Help
 Log Files

 Stata Windows
 Interaction with Operating System

 Basic Concepts
 Macros

 Manipulating Variables
 Lists

# **Basic Concepts**

- Do-files
- Log files
- Interaction with Operating System

#### Macros

• Variable and number lists

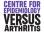

Do-Files Log Files Interaction with Operating System Macros Lists

# **Do-Files**

- List of commands
- Can be run from stata with the command do "do-file.do"
- All data manipulation and analysis should be done using a do-file.
  - Perfectly reproducible
  - Can see exactly what was done
  - Easy to modify

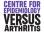

**Do-Files** Log Files Interaction with Operating System Macros Lists

# Projects

- A way to keep all files used in analysis easily accessible
- Can contain do-files and datasets
- Example

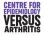

Introduction<br/>Getting HelpDo-Files<br/>Log FilesStata Windows<br/>Basic Concepts<br/>Manipulating Variables<br/>Manipulating DatasetsInteraction with Operating System<br/>Macros<br/>Lists

- Stata looks for a file called profile.do every time it starts.
- If it finds it, it runs it
- Useful for

Profile.do

- User-defined menus
- Logging commands
- See help profilew for details

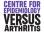

 Introduction
 Do-Files

 Getting Help
 Log Files

 Stata Windows
 Interaction with Operating System

 Basic Concepts
 Macros

 Manipulating Variables
 Lists

- Results window of limited size: must log results
- Can use plain text or SMCL (stata markup and control language)
- Top of do file should be:

Log Files

capture log close log using myfile.log, [append] | [replace] ([text] | [smcl])

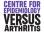

 Introduction
 Do-Files

 Getting Help
 Log Files

 Stata Windows
 Interaction with Operating System

 Manipulating Variables
 Macros

 Manipulating Datasets
 Lists

- cd Change directory
- pwd Display current directory
- mkdir Create directory
- dir List files in current directory
- shell Run another program
- Can use either "/" or " $\$ " in directory names.
- Safer to use "/"
- Path names containing spaces must be surrounded by inverted commas.

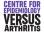

IntroductionDo-FilesGetting HelpLog FilesStata WindowsInteraction with Operating SystemBasic ConceptsMacrosManipulating VariablesLists

- Macro name is replaced by definition text when command is run.
- Very useful for making do-files portable

Macros

- Directories used are defined first using macros
- Change in location of data or do-files only means changing macro definitions

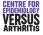

### Macro Example

• Definition: global mymac C:/Project/Data

• Use:

- use "\$mymac/data"
- Loads the file C:/Project/Data/data

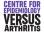

 Introduction
 Do-Files

 Getting Help
 Log Files

 Stata Windows
 Interaction with Operating System

 Basic Concepts
 Macros

 Manipulating Datasets
 Lists

- Global macro retains definition until end of session
- Local macro loses definition at end of do-file

|        | Definition               | Use     |
|--------|--------------------------|---------|
| Global | global mymac <i>defn</i> | \$mymac |
| Local  | local mymac <i>defn</i>  | `mymac' |

Local vs Global macros

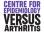

 Introduction
 Do-Files

 Getting Help
 Log Files

 Stata Windows
 Interaction with Operating System

 Basic Concepts
 Macros

 Manipulating Variables
 Lists

# Variable Lists

- Shorthand for referring to a lot of variables
- prefix\* means all variables beginning with prefix
- firstvar-lastvar means all variables in the dataset from firstvar to lastvar inclusive.
- Type help varlist for more details

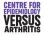

Do-Files Log Files Interaction with Operating System Macros Lists

## Number Lists

| Symbol                 | Meaning                                    | Example    | Expansion      |
|------------------------|--------------------------------------------|------------|----------------|
|                        | list of numbers                            | 123        | 123            |
| x/y                    | whole numbers from x to y inclusive        | 1/5        | 12345          |
| <i>x y</i> to <i>z</i> | numbers from x to z, increasing by $y - x$ | 5 10 to 20 | 5 10 15 20     |
| x y : z                | same as x y to z                           | 5 10:20    | 5 10 15 20     |
| x(y)z                  | numbers from x to z, increasing by $y$     | 10(10)50   | 10 20 30 40 50 |
| x[y]z                  | same as $x(y)z$                            | 10[10]50   | 10 20 30 40 50 |

Number Lists

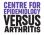

Introduction Getting Help Stata Windows Basic Concepts Manipulating Variables

Creation & Modification Labelling Selecting variables

# **Manipulating Variables**

- generate & replace
- egen
- Labelling
- Selecting variables

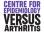

Creation & Modification Labelling Selecting variables

#### generate

- Used to create a new variable
- Syntax: generate [type] newvar = expression
- newvar must not already exist
- type, if present, defines the type of the data
- *expression* defines the values: e.g.
  - generate ltitre = log(titre)
  - generate str6 head = substr(name, 1, 6)

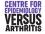

Introduction Getting Help Stata Windows Basic Concepts Manipulating Variables

Creation & Modification Labelling Selecting variables

# Variable Types

| type         | size (bytes) | min                | max               | precision | missing |
|--------------|--------------|--------------------|-------------------|-----------|---------|
| byte         | 1            | -127               | 126               | integers  |         |
| int          | 2            | -32,767            | 32,766            | integers  |         |
| long         | 4            | -2,147,483,647     | 2,147,483,646     | integers  |         |
| * float      | 4            | -10 <sup>36</sup>  | 10 <sup>36</sup>  | 7 digits  |         |
| double       | 8            | -10 <sup>308</sup> | 10 <sup>308</sup> | 15 digits |         |
| str <i>n</i> | п            |                    |                   | Ũ         | " "     |
| strL         | varies       |                    |                   |           |         |

Available data types

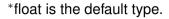

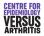

Creation & Modification Labelling Selecting variables

# Missing Values

- Numerical variables can have several different missing values:
  - ., .a, .b, etc
  - May be useful if you know why a variable is missing
  - if variable != . may not catch all missing values
- All missing values are *greater* than any number representable by that datatype.
  - Can exclude all missing values with
    - if variable < .
  - gen old = age > 65 if age < .

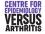

Introduction Getting Help Stata Windows Basic Concepts Manipulating Variables

Creation & Modification Labelling Selecting variables

### replace

- Similar to generate
- Cannot change type
- newvar must already exist

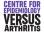

Creation & Modification Labelling Selecting variables

#### egen

- Extended GENerate
- Has more functions available
- User can write their own egen functions
- No ereplace: must drop the existing variable and create a new one
- Examples of its use in the practical
- See help egen for details

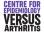

Creation & Modification Labelling Selecting variables

# Labelling

- Need to label variables themselves
  - show exactly what the variable measures
- Need to label values of a variable
  - Only for categorical variables
  - First define a label
  - Then assign it to a variable
  - Easier to assign same label to a number of variables
  - Can label different missing values

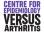

Creation & Modification Labelling Selecting variables

## Labelling a variable

#### Syntax: label variable varname "Description"

#### Example: label variable height "Height in m."

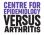

Creation & Modification Labelling Selecting variables

### Labelling values

- Syntax: label define *labelname* 1 "string1" ... label values *varname labelname*
- Example: label define yesno 0 "No" 1 "Yes" label values question1 yesno label values question2 yesno

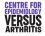

Introduction Getting Help Stata Windows Basic Concepts Manipulating Variables

Creation & Modification Labelling Selecting variables

### Selecting variables

- drop *varlist*
- keep varlist

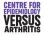

Creation & Modification Labelling Selecting variables

# Formatting Variables

- Adding a format to a variable changes how it is presented, not how it is stored
- Most useful for dates:
  - Stored as days since 1/1/1960
  - Can be formatted in human readable form
  - Date format: "%d" followed by string
  - E.g. "%dD/N/CY" gives 01/01/1960
- Type "help format" for details

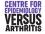

Basics Appending Datasets Merging Datasets Other dataset commands

# Manipulating Datasets

- use & save
- append
- merge
- browse **and** edit
- preserve **and** restore

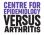

Basics Appending Datasets Merging Datasets Other dataset commands

#### use

- use "filename" reads a file into stata
- If there is already a file in stata, need use "filename", clear
- Always use inverted commas
- Easier to use the menu or button-bar

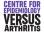

Basics Appending Datasets Merging Datasets Other dataset commands

#### save

- save "filename" saves the current dataset as "filename"
- If "filename" already exists, need save "filename", replace
- Option saveold allows saving in format of a previous version of stata
- If you do not include a directory in *filename*, stata will try to save it in the current directory

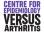

Basics Appending Datasets Merging Datasets Other dataset commands

# **Combining Datasets**

#### • append

- more subjects, same variables
- append using *filename*
- merge
  - same subjects, more variables
  - merge 1:1 identifier using filename

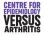

Basics Appending Datasets Merging Datasets Other dataset commands

# Appending Data: Example

| ID | common_1   | common_2       | file1_1               | file1_2 |
|----|------------|----------------|-----------------------|---------|
| 1  | <i>a</i> 1 | $b_1$          | <i>C</i> <sub>1</sub> | $d_1$   |
| 2  | $a_2$      | b <sub>2</sub> | <i>C</i> <sub>2</sub> | $d_2$   |
| 3  | $a_3$      | $b_3$          | <i>C</i> <sub>3</sub> | $d_3$   |

Appending Data: File 1

| ID | common_1 | common_2 | file2_1 | file2_2               |
|----|----------|----------|---------|-----------------------|
| 4  | $a_4$    | $b_4$    | $e_4$   | $f_4$                 |
| 5  | $a_5$    | $b_5$    | $e_5$   | <i>f</i> <sub>5</sub> |
| 6  | $a_6$    | $b_6$    | $e_6$   | <i>f</i> <sub>6</sub> |

Appending Data: File 2

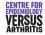

Basics Appending Datasets Merging Datasets Other dataset commands

# Appending Data: Example

| ID | common_1       | common_2              | file1_1               | file1_2 | file2_1 | file2_2               |
|----|----------------|-----------------------|-----------------------|---------|---------|-----------------------|
| 1  | a <sub>1</sub> | <i>b</i> <sub>1</sub> | <i>C</i> <sub>1</sub> | $d_1$   |         |                       |
| 2  | $a_2$          | b <sub>2</sub>        | <i>C</i> <sub>2</sub> | $d_2$   |         |                       |
| 3  | $a_3$          | $b_3$                 | <i>C</i> <sub>3</sub> | $d_3$   |         |                       |
| 4  | $a_4$          | $b_4$                 |                       |         | $e_4$   | $f_4$                 |
| 5  | $a_5$          | $b_5$                 |                       |         | $e_5$   | f <sub>5</sub>        |
| 6  | $a_6$          | $b_6$                 |                       |         | $e_6$   | <i>f</i> <sub>6</sub> |

Appending Data: Combined Files

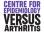

Basics Appending Datasets Merging Datasets Other dataset commands

# Merging Data

- Need an identifier (one or more variables on which to match observations)
- Both files must be sorted by this identifier
- All observations from both files are used
- Variable \_merge says whether observation was in first file, second file or both.

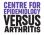

Basics Appending Datasets Merging Datasets Other dataset commands

# Merging Files: example

| idno | var1       | var2  |
|------|------------|-------|
| 1    | <i>a</i> 1 | $b_1$ |
| 2    | $a_2$      | $b_2$ |
| 3    | $a_3$      | $b_3$ |

Merging Data: File 1

| idno | var3                  | var4  |  |
|------|-----------------------|-------|--|
| 1    | <i>C</i> <sub>1</sub> | $d_1$ |  |
| 3    | <b>C</b> 3            | $d_3$ |  |
| 4    | <i>C</i> <sub>4</sub> | $d_4$ |  |

Merging Data: File 2

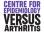

Basics Appending Datasets Merging Datasets Other dataset commands

# Merging Files: example

| idno | var1           | var2  | var3                  | var4  | _merge |
|------|----------------|-------|-----------------------|-------|--------|
| 1    | a <sub>1</sub> | $b_1$ | <i>C</i> <sub>1</sub> | $d_1$ | 3      |
| 2    | $a_2$          | $b_2$ |                       |       | 1      |
| 3    | $a_3$          | $b_3$ | <i>C</i> 3            | $d_3$ | 3      |
| 4    |                |       | <i>C</i> 4            | $d_4$ | 2      |

Merging Data: Combined Files

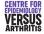

Basics Appending Datasets Merging Datasets Other dataset commands

# **Ensuring Uniqueness**

- Usually, should only be one observation per unique identifier
- May not be the case (e.g. adding family-level data to individual-level data)
- If there should be one observation per identifier in both datasets, use the command merge 1:1
- If each record in current dataset corresponds to several in the merged dataset, use merge 1:m
- Equally, there are merge m:1 and merge 1:m commands

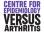

Basics Appending Datasets Merging Datasets Other dataset commands

#### browse & edit

- Can open a data editor window with browse
- Can choose variables to browse with browse varlist
- Cannot modify data while browsing
- edit allows data to be changed: don't use it

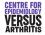

Basics Appending Datasets Merging Datasets Other dataset commands

#### preserve & restore

- You may wish to change your data temporarily
- E.g. collapse to means by group
- Type preserve before changing data, restore after

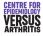